### **ТРЕБОВАНИЯ К ОФОРМЛЕНИЮ ТЕЗИСОВ ДОКЛАДОВ**

*Обращаем Ваше внимание, что для примера использования большого числа вариантов форматирования инструкция-шаблонпо оформлению тезисов(Instruction.tex) размещена на трёх страницах.Ваши же тезисы не должны выходить за ограничение в ОДНУ страницу!!!!*

1. Материалы тезисов необходимо сохранять (Tex-документ и PDF-документ) в файл с именем, образованным из Фамилий и инициалов авторов (все – латиницей), разделенных «подчеркиванием». Например, «PetrovSV\_SokolovGT\_ZajatzHH.xxx» (где xxx–pdf и tex). Запакуйте эти два файла и файлы вставленных рисунков в одноименный архив (желательно zip), этот архив высылается в адрес программного комитета, а также загружается на сайт конференции.

2. Требования по оформлению и содержанию тезисов описаны в документе Instruction.tex.

3. Особенно аккуратно просим отнестись к оформлению списка литературы. Помните, что правильно оформленный список источников - признак зрелости научного работника.

> СТАТЬИ, ОФОРМЛЕННЫЕ С НАРУШЕНИЯМИ, К УЧАСТИЮ В КОНФЕРЕНЦИИ НЕ ПРИНИМАЮТСЯ.

## **Требования к документу \*.tex**

1. Для написания Ваших тезисов рекомендуем скопировать содержимое документа Instruction.tex (инструкции-шаблона) в Ваш документ либо вносить нужные изменения непосредственно в него.

2. Текст шаблона содержит комментарии (начинаются с символа %). Обращайте на них внимание, это упростит процесс написания Ваших тезисов.

3. Запрещено изменять преамбулу (все, что выше строки **«\begin {document}**») и другие служебные теги LATEX, помеченные соответствующим комментарием. При вводе текста не нужно задавать шрифты, отступы и т.п. – все это сформируется автоматически.

4. Тест необходимо вводить с новой строки без пробелов (отступы сформируются автоматически). Для начала нового абзаца необходимо между предыдущим и новым абзацами пропустить одну или несколько пустых строк, если нужно разорвать строку(но не создавать абзац) – в месте разрыва вставьте «**\\**».

5. Для «полужирного» начертания заключите текст в **\textbf{**полужирный**}**, для «курсива» - в **\textit{**курсив**}**.Длянаписание верхнего индекса используйте «^» (x^2), для написание нижнего индекса используйте « » (х i), сложный индекс заключайте в фигурные скобки (x\_{i+1}).Для выравнивания фрагмента по центру используйте **\begin{center}** текст **\end{center}.**

6. Очень важно при наборе различать и правильно использовать символы «дефис» («минус») и «короткое тире», которое набирается как два символа «минус» подряд. Например, в «ЖК-полимер» используется «дефис». Два слова разделяются «коротким тире». Например, «Минск – столица РБ».

7. Согласно отечественным полиграфическим традициям в качестве основных кавычек используются кавычки-ёлочки (**<<>>**), а двойные английские кавычки второстепенны (**""**).

## 8. Перечни (списки)

8.1. Для создания маркированного списка в нужном месте необходимо вставить:

#### **\List{***% начало списка*

*%Далее каждая запись отделяется тегом \items*  **\items название статьи --заглавными буквами; \items сведения об авторах.** 

# **}% конец списка**

Путем копирования и вставки «\items» можно создать необходимое количество элементов списка.

7.1. Для создания нумерованного списка нужно вставить такую конструкцию:

**\begin{enumerate}{***% начало списка %Далее каждая запись отделяется тегом \item* **\item Название статьи -- заглавными буквами; \item сведения об авторах.**  1. Название статьи - заглавными буквами: **\end{enumerate}***% конец списка*

2. сведения об авторах.

Путем копирования и вставки «**\item**» (без «**s**» !!!) можно создать необходимое количество элементов списка.

# **8. Рисунки**

8.1. **Между абзацами.** Для вставки рисунка его сначала нужно загрузить в проект, а затем в нужном месте вписать строку

**\image{[width=5cm]{pict\_01.jpg} \caption{ROC-кривая для предложенного способа диагностики ДСУ}** 

**}** 

Необходимо изменить значения параметров «[width = 5cm, height = 7cm]» ширина и высота рисунка соответственно в сантиметрах, «pict\_01.jpg» – название файла рисунка,не должно содержать кириллических символов, и «ROC-кривая ...» – название рисунка, "Рис." с номером рисунка самому автору писать не нужно.

8.2. **Внутри абзаца.** Чтобы разместить рисунок внутри абзаца, вместо **\image**используйте **\imageLeft**(рисунок будет расположен слева от текста) или **\imageRight**(справа от текста)

# **9. Таблицы**

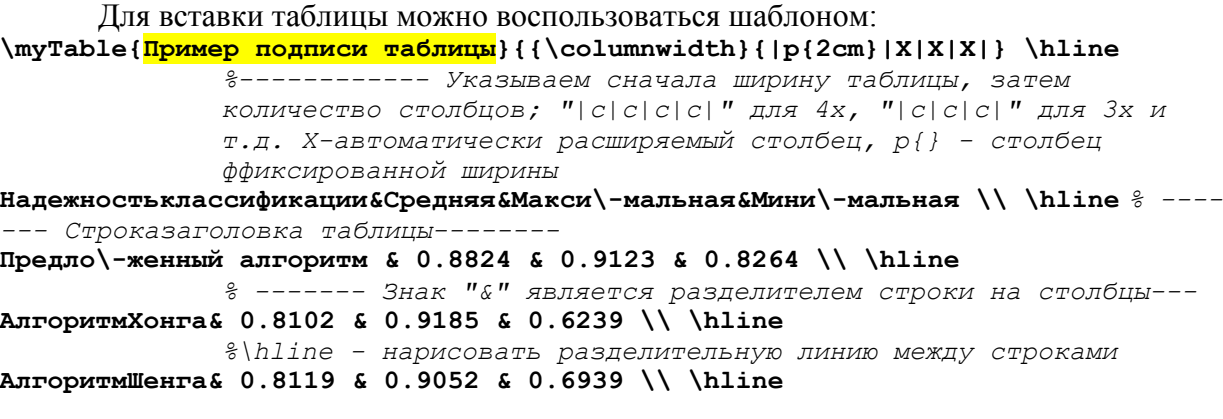

**}** 

Также можно воспользоваться различными онлайн-ресурсами (http://truben.no/latex/table/). Главные требования к таблицам: название таблицы – сверху, выравнивание по центру;ширина таблицы не должна превышать ширины колонки.

## **10. Формулы**

Формулы редактируются с помощью специальных команд LaTeX. Пример: **\$\$**   $x_{i}^{-1} = 1+\left(\frac{1}{1-x^{2}}\right)^3.\eqno(1)$ **\$\$** 

Результат:

- название статьи - заглавными буквами; сведения об авторах.

$$
x_i^{-1} = 1 + \left(\frac{1}{1 - x^2}\right)^3.
$$
 (1)

Huxe maneage manus compared at manus dependence of the CIM формула Формула внутри строки). Для оформления статьи необходимо использовать нумерованные формулы (только если на них есть ссылки в тексте), для чего в конце формулы должна быть написана команда «\eqno()», где в скобках указан номер формулы.

Мы рекомендуем использовать для подготовки формул ресурс http://mathurl.com/.

#### $11.$ Набор специальных символов

Как набирать специальные символы - смотрите на сайте http://truben.no/latex/table/

#### 12. Список литературы

Список литературы должен быть оформлен в соответствии с требованиями ГОСТ. Необходимо заменить данные, приведенные в шаблоне, Вашей информацией.

При оформлении списка используйте «короткое тире» (набирается как «--») и «неразрывный пробел» (набирается как «-»), чтобы не отрывать инициалы авторов от их фамилий, не переносить «-» в начало строки и т.п.

Для детального изучения LaTeX можно воспользоваться следующей литературой:

- 1. http://www.intuit.ru/xml/course/LaTeX.pdf
- 2. http://grammarware.net/text/syutkin/TextInLaTeX.pdf
- 3. http://grammarware.net/text/syutkin/GraphInLaTeX.pdf
- 4. http://en.wikibooks.org/wiki/LaTeX